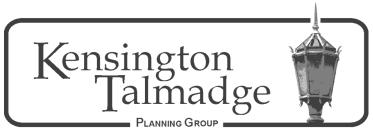

P.O. Box 16391, San Diego CA 92176 www.ktpg.org

# NOTICE OF PUBLIC MEETING

November 22, 2021 - Wednesday at 6:30 PM Online Meeting Using the Zoom Platform Please see instructions at the end of the Agenda

# A. Kensington MADs

Monday, Nov 22 <u>6:30 PM</u>

Chair: Carolyn Satter

I. Call to Order

Parliamentary Items

Modifications to and Adoption of the Agenda (Additions/Deletions to Agenda)

- II. Public Communications Non-Agenda Public Comment (2 min each)
- III. Action Item: Recommend or do not recommend to the full KTPG support for the City's proposed KMAD budgets for FY 2022, as well as possible cost of living increases to the 2022 assessments of the Kensington Maintenance Assessment Districts. Each KMAD (Kensington Heights, Kensington Manor, Kensington Park North, Talmadge Park North and Talmadge Park South) will decide and vote separately.

# IV. **Adjournment** – 8:30 PM

Agenda times are strictly adhered to, and can only be altered by the Chair and/or a vote of the KTPG Board. All meetings are to end at 8:30 PM, unless the KTPG Board votes to extend the time, or the agenda sets a later time. Items may be heard before, on, or after listed times. If you would like to receive agendas via email, send your request to sdplanninggroups@sandiego.gov and indicate your specific community planning group. This information is available in alternative formats. To request an alternative format (sign language, oral interpreter or an Assistive Listening Device) for the meeting call (619) 533-3650 at least five (5) working days prior to the meeting. If you have questions concerning the KTPG please express them at the meeting or contact the KTPG at P.O. Box 16391, San Diego, CA 92176. You may contact the KTPG Chair, David Moty, at kentalpc@yahoo.com or City of San Diego Community Planner Nathen Causman at 619-236-7225 or at NCausman@sandiego.gov

# INSTRUCTIONS FOR PARTICIPATING IN THE KENSINGTON TALMADGE PLANNING GROUP (KTPG) LIVE WEBINAR via ZOOM PLATFORM

Topic: KTPG Planning Group Subcommittee Meeting

Time: November 22, 2021 6:30pm

#### CLICK BELOW TO JOIN THE KTPG MEETING

# Join Zoom Meeting

https://us02web.zoom.us/j/85264065827?pwd=VU5NdFpWaDBiQS9uQnhNU01UWGhUUT09

Meeting ID: 852 6406 5827

Passcode: 384334

# One tap mobile

+16699009128,,81370375671#,,,,,0#,,477473# US (San Jose)

+13462487799,,81370375671#,,,,,0#,,477473# US (Houston)

### Dial by your location

- +1 669 900 9128 US (San Jose)
- +1 346 248 7799 US (Houston)
- +1 253 215 8782 US (Tacoma)
- +1 301 715 8592 US (Washington D.C)
- +1 312 626 6799 US (Chicago)
- +1 646 558 8656 US (New York)

#### The Zoom application:

- Downloading the Zoom application onto your device provides the best results. You can register for free.
- If you are unable to download and run the Zoom application for this meeting, you can choose "join from your web browser" upon joining the meeting. This does not require downloading any plugins or software. Google Chrome is the recommended web browser.
- The Participants button is at the bottom center of the Zoom video screen. Use this button to get both a list of participants and to expose the "Raise Hands" feature at the bottom.

#### Join the webinar at the scheduled time:

- Meeting participants will initially be admitted into the meeting "waiting room." The chair or staff will move
  participants from there to the meeting itself.
- When you enter the meeting, all participants will be muted unless otherwise directed by the chair.
- Leave your device muted during the meeting. This helps keep extraneous background sounds from interfering with the meeting.

#### Providing non-agenda public comments and comments on agenda items:

• Via Zoom: Participants will be muted on entry and will need to "raise their hands" during each agenda item to be recognized by the Chair to speak. Thank you for your courtesy.

#### Questions or technical issues:

 More comprehensive instructions regarding how to join a Zoom meeting and how to test your computer or smartphone setup are available should you need them at: https://supportzoom.us/hc/en-us/artiles/01362193-Joining-a-Meeting